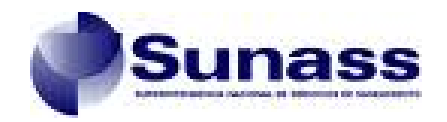

# Procedimiento de Transferencia de la Información

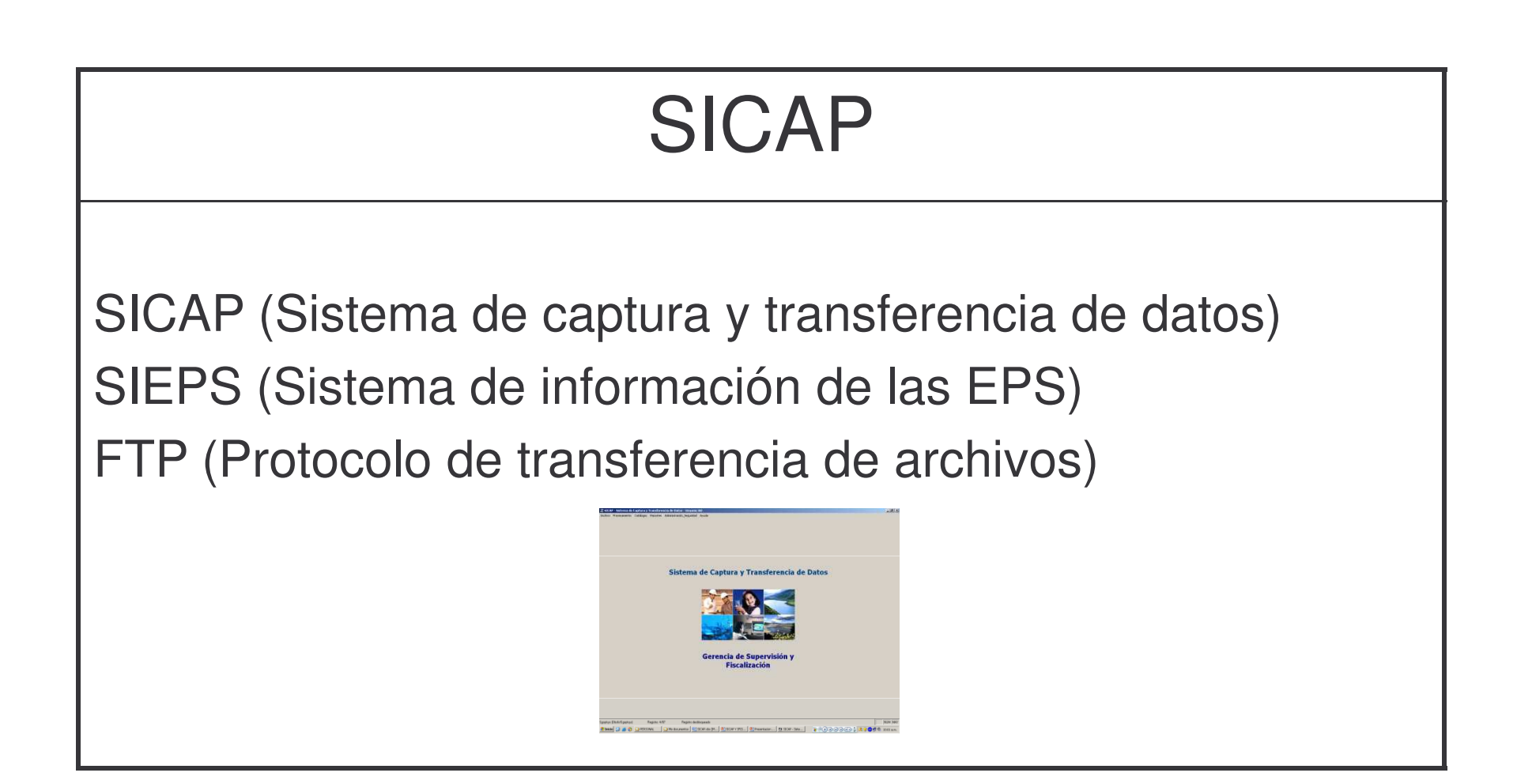

### **Sistema de Captura y Transferencia de Datos - SICAP**

- Es una aplicación informática que sirve de apoyo <sup>a</sup> los procesos de recopilación y transferencia de los datos que son remitidos por las EPS.
- Las EPS's son las encargadas de la operatividad del software.
- Es de libre disponibilidad y utilización (gratuito).

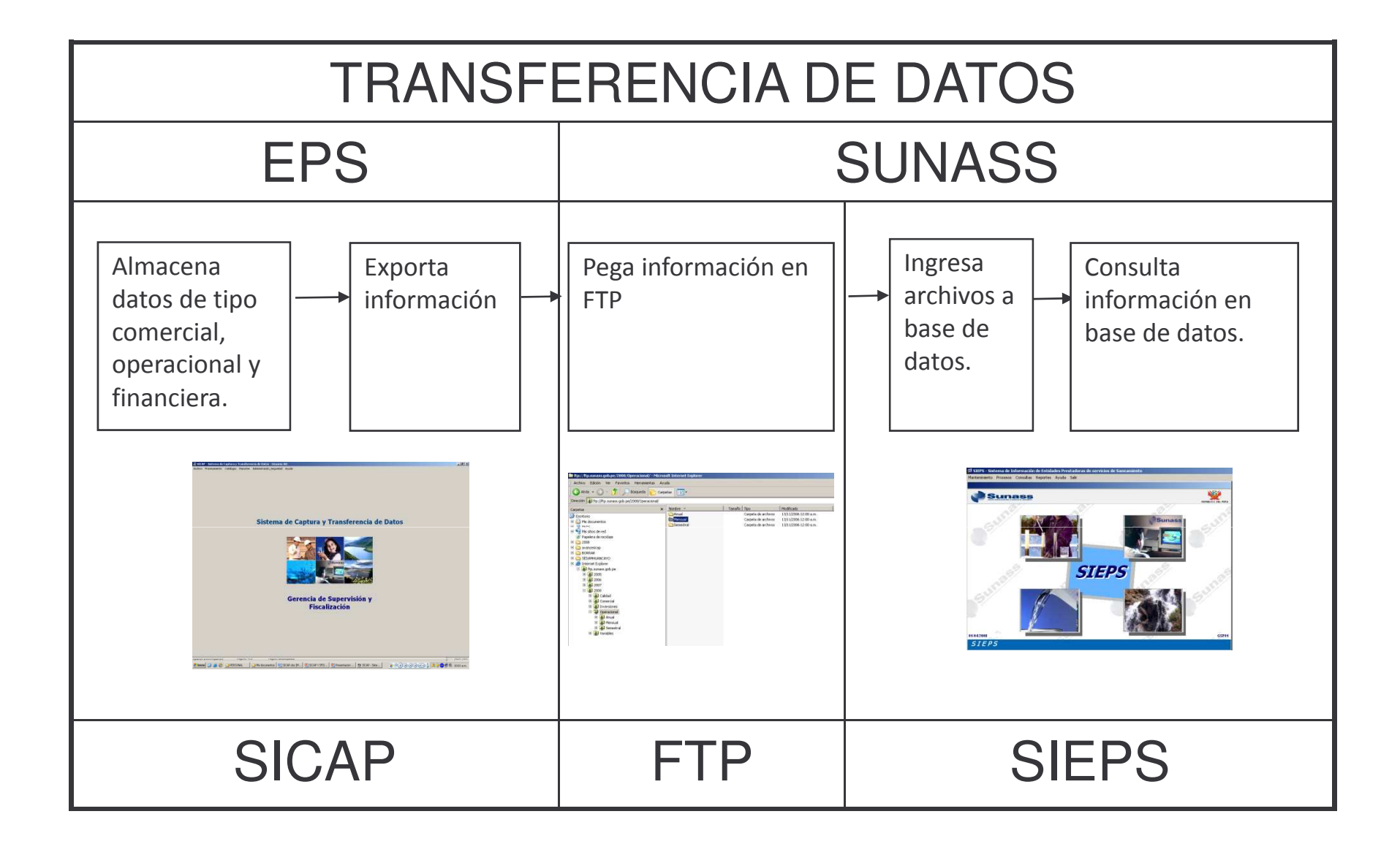

Para que una EPS pueda remitir información vía FTP debe:

- Contar con al menos una persona con conocimientos de computación e informática.
- Conexión a Internet.
- Remitir Codificación propia de EPS (relación de localidades, fuentes, plantas de tratamiento, reservorios, etc.).
- Contar con usuario y clave FTP para acceder <sup>a</sup> instalador y documentación de SICAP.
- Contar con usuario y clave FTP para pegar los archivos generados por el SICAP.

## Circular 001-2007-SUNASS-030

De acuerdo a lo establecido en el Anexo 2 "Transferencia de Información Periódica EPSSUNASS" del Reglamento de supervisión y fiscalización, el medio y plazos de envío de la información solicitada por la SUNASS será únicamente el indicado en oficios circulares.

El 20 de Marzo del 2007 se remitió a las EPS el Oficio Circular 001-2007-SUNASS-030 que contiene:

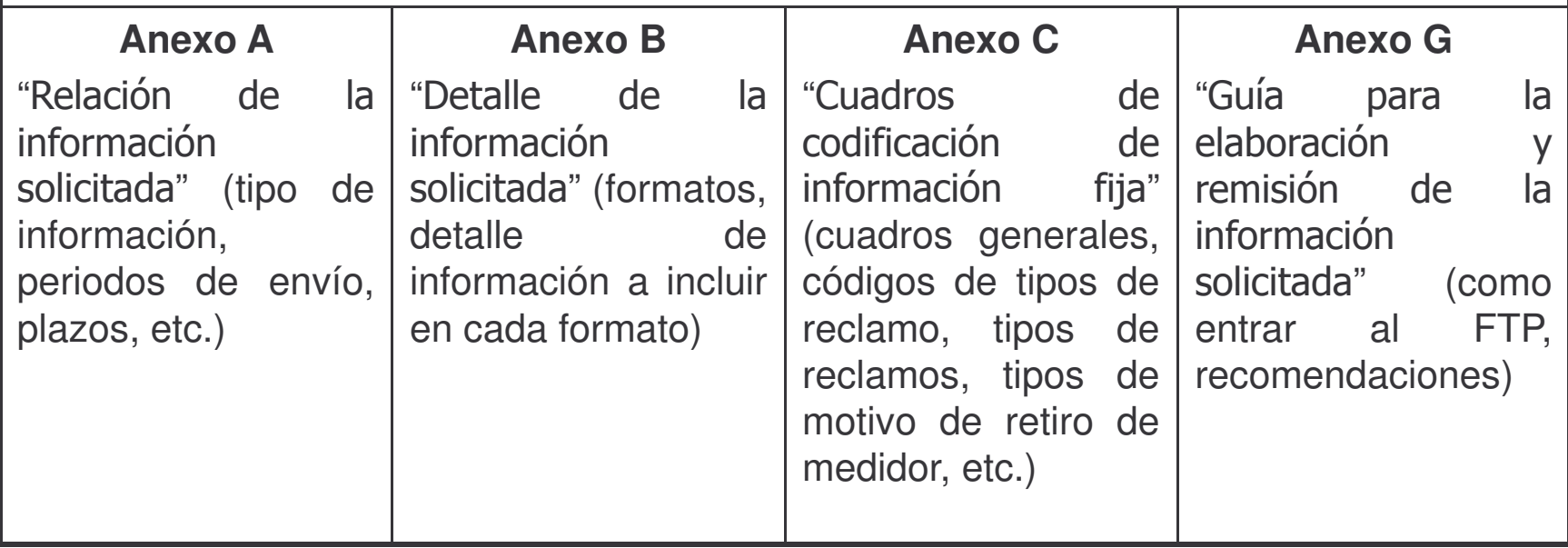

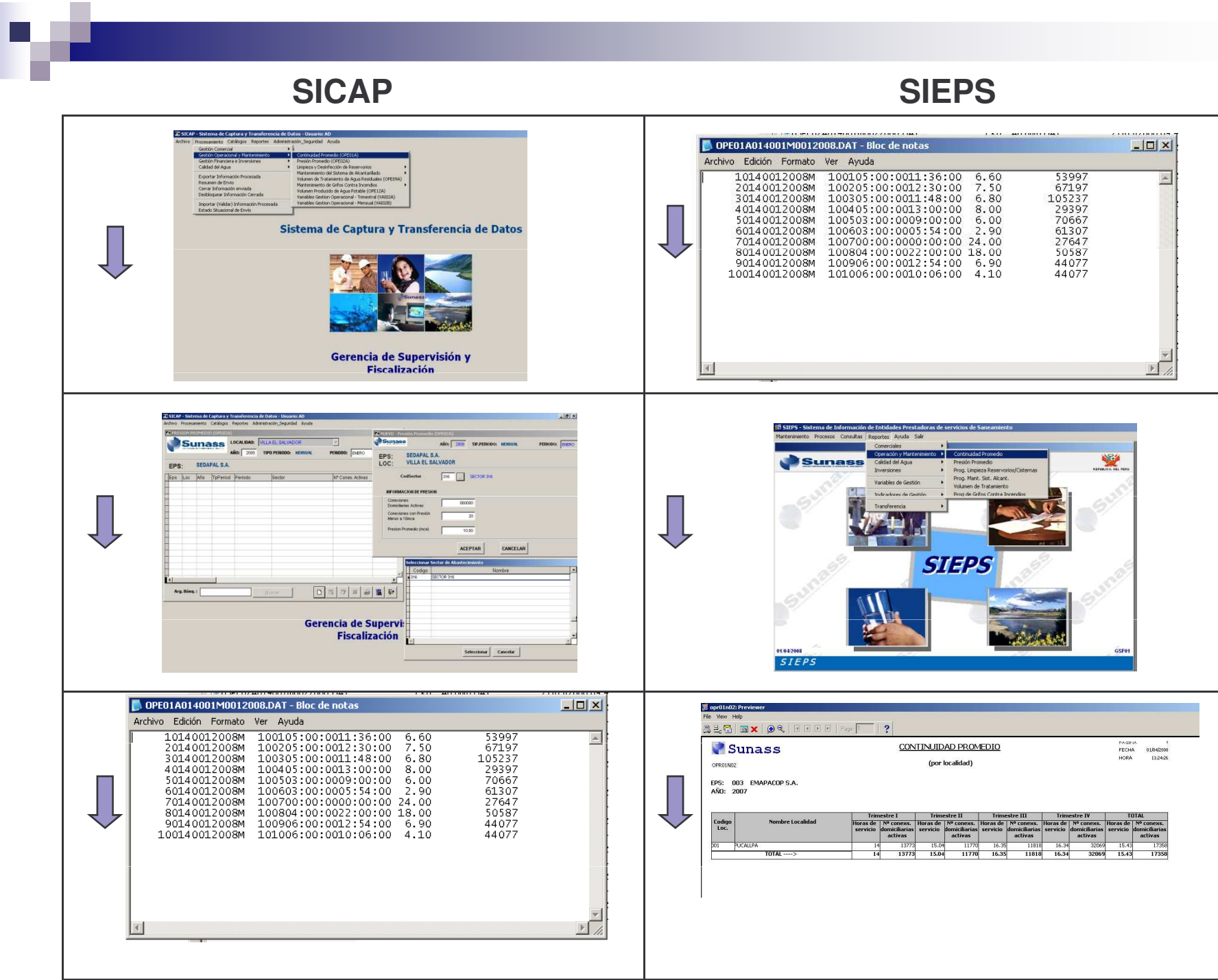

п

# **Formatos**

г

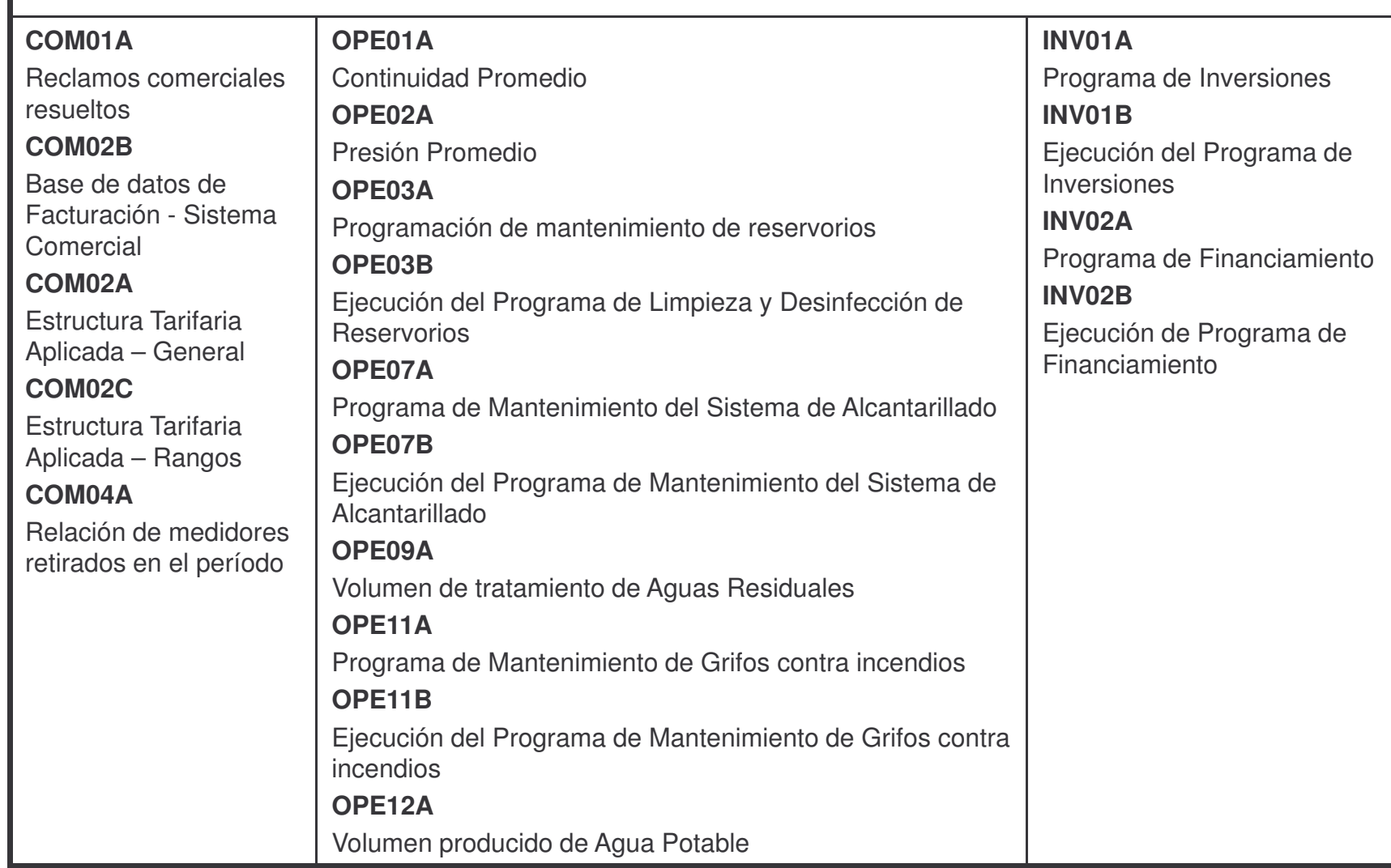

### **Formatos**

### **CAL10A**Relación de Resultados de Muestras de acuerdo a los parámetros de calidad **VAI01A**Variables de gestión Comercial 1**VAI01BCOM06A**A lnformación comercial sobre consumos y volúmenes facturados por categoría tarifaria y rangos **COM07A**A Información comercial sobre ingresos obtenidos para la estimación de ingresos **CAL11A**Consumo de productos químicos y Cantidad total de agua producida **CAL11B**Variables de gestión Comercial 2**VAI02A**Variables de gestión **B b Operacional 1 contract of the set of the set of the set of the set of the set of the set of the set of the set of the set of the set of the set of the set of the set of the set of the set of the set of the set o COM08A**A lnformación comercial sobre consumos y conexiones del segundo ciclo de facturación de usuarios con medidor instalado por primera vez **INV03A**Uso del Fondo Intangible para casos s o de fuerza mayor. Observaciones y/o Comentarios acerca de la calidad de agua **CAL11CVAI02B**Variables de gestión O p era cio n al 2 **VAI03AINV04A**A Inversión estimada en Rehabilitación y Mejoramiento Institucional y de la Infraestructura **INV05A**A lnversión estimada en Obras de Ampliación de Infra estructuraP o bla ció n S ervid a p or Infraestructura, F uentesdeagua y sectores de abastecimientoVariables de Gestión Financiera**VAI04A**Estados Financieros: Estado de cambios en el patrimonio neto. **VAI05A**Costos de agua potable y alcantarillado por proceso productivo **CAL11D**Población Afectada por Infraestructura, F uentesdeag uay s ectores deabastecimiento (fuera del **VAI06A**Detalle de la deuda actual y de las deudas ya concertadas **VAI06B**Cronogramas de pago de la deuda actual y de la s deudas y ac onc ertadas Límite M á xim o P ermisible)

### **Control de archivos remitidos题 sfis\_esteps\_VAR: Previewer**  $-*B*|*x*|$ File View Help 828 BX 02 EEF Page 1 ? Página Sunass Fecha 01/04/2008 ESTADO SITUACIONAL DE ENVÍO DE INFORMACIÓN DE LA EMPRESA Hora 11:31:58 SFIS ESTEPS VAR 001 - EMUSAP S.R.L. (AMAZONAS) Año: 2007 للمع المواطفة المواطفة المواطفة المواطفة المواطفة المواطفة المواطفة المواطفة المواطفة المواطفة المواطفة المواط<br>[10] Mombre Eleminary Dia Sidnip (10) Eleminary 13, 152 Anual 51 | 52 | Eleminary 13, 152 | Eleminary 13, 152 Localidad<br>| Cod | Nombre<br>| 001 | CHACHAPOYAS CALLID MATHE MATHE MATHE MATHE MATHE MATHE MATHE MATHE MATHE MATHE MATHE MATHE MATHE MATHE MATHE MATHE MATHE M<br>| ELEMANH JIJABBOND ELEMANH JIJABBOND ELEMANH JIJABBOND ELEMANH JIJABBOND ELEMANH JIJABBOND ELEMANH JIJABBOND<br> Localidad EFFMAM1111ASOND EFFMAM111ASOND EFMAM1211ASOND Localidad comoza comoza comoza comoza comoza comoza comoza comoza comoza comoza comoza comoza comoza comoza c<br>Cod mombre EEMAMIJIAISIOINDEEMAMIJIAISIOINDEEFMAMIJIAISIOIND<br>001|CHACHAPOYAS | | | | | | | | | | | | | | | | | |  $\overline{\text{Cod}}$  $\begin{array}{c} C \\ E \\ \hline S \\ \hline F \end{array}$ Fecha última de transferencia: 30/01/2008 10:21 hrs Levenda Correcto Errado sin datos<br>Falta remit

### Variables remitidas

г

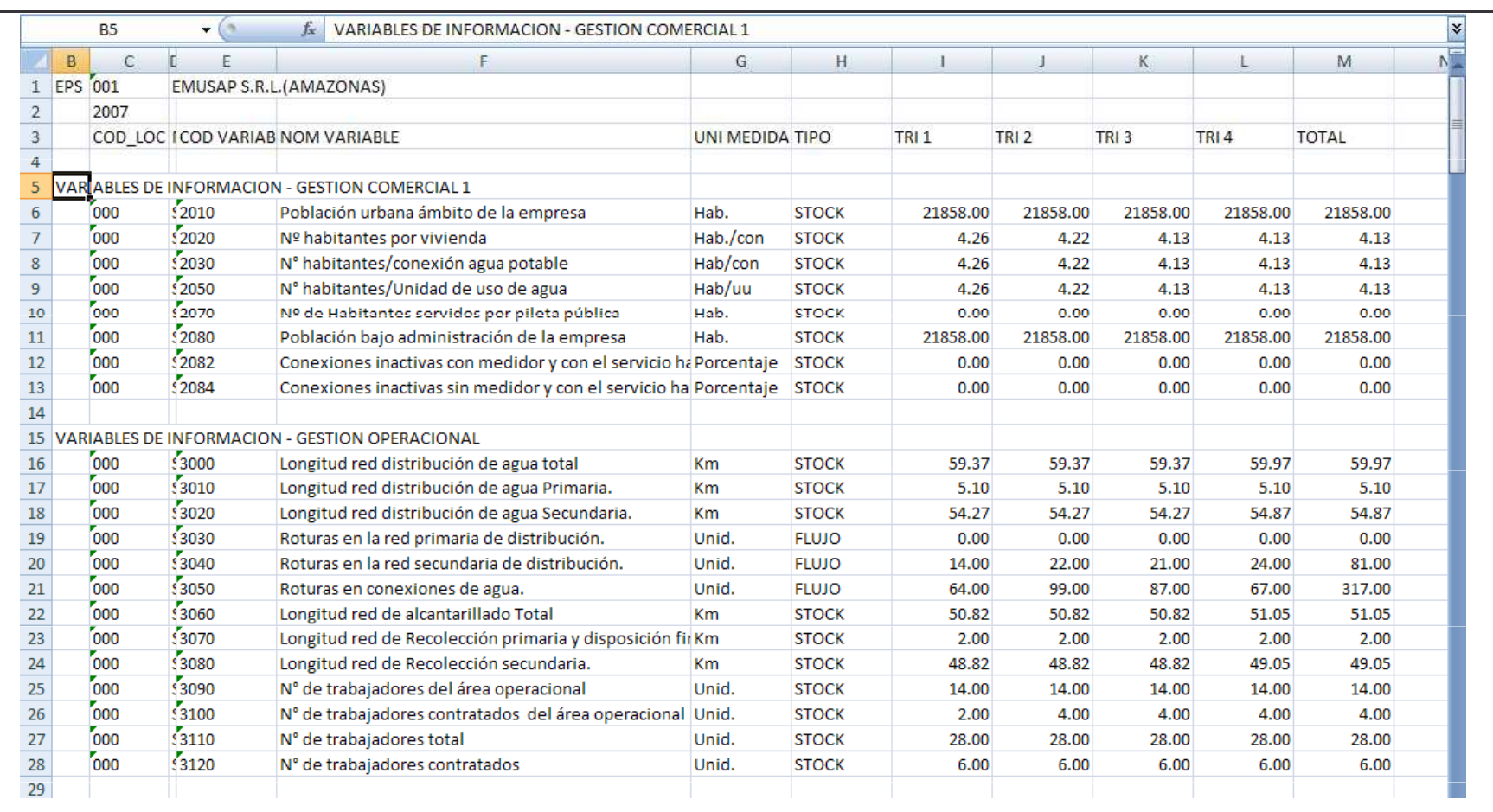

### **ENVIO DE ARCHIVOS MEDIANTE ACCESO FTP-SUNASS**

Desde cualquier lugar con acceso <sup>a</sup> internet, <sup>a</sup> nivel nacional se podrá acceder <sup>a</sup> este servicio. **Primer paso**: Abrir el Internet Explorer y digitar la dirección siguiente:

**ftp://ftp.sunass.gob.pe**

**A continuación se ingresará el usuario y contraseña asignado <sup>a</sup> la empresa que corresponda.**

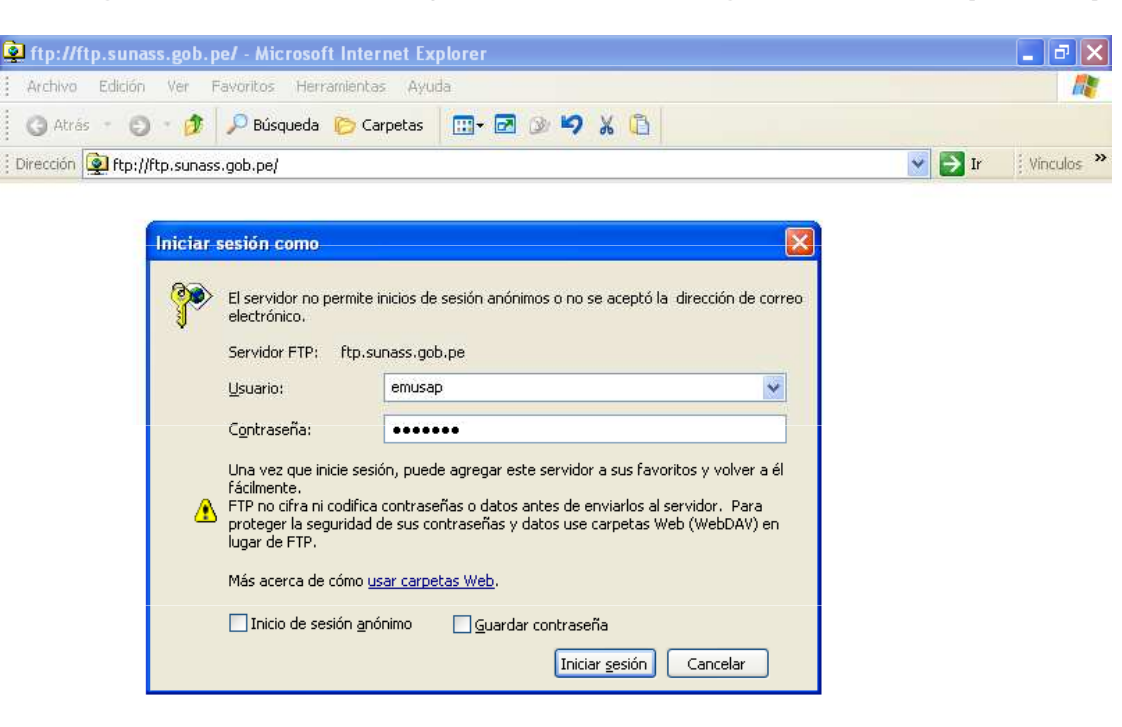

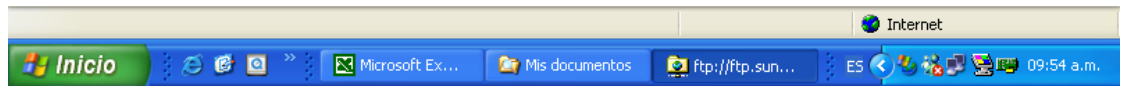

### **<u>Segundo paso</u>:**

Se copiará el (los) archivos con la información a entregar a Sunass.

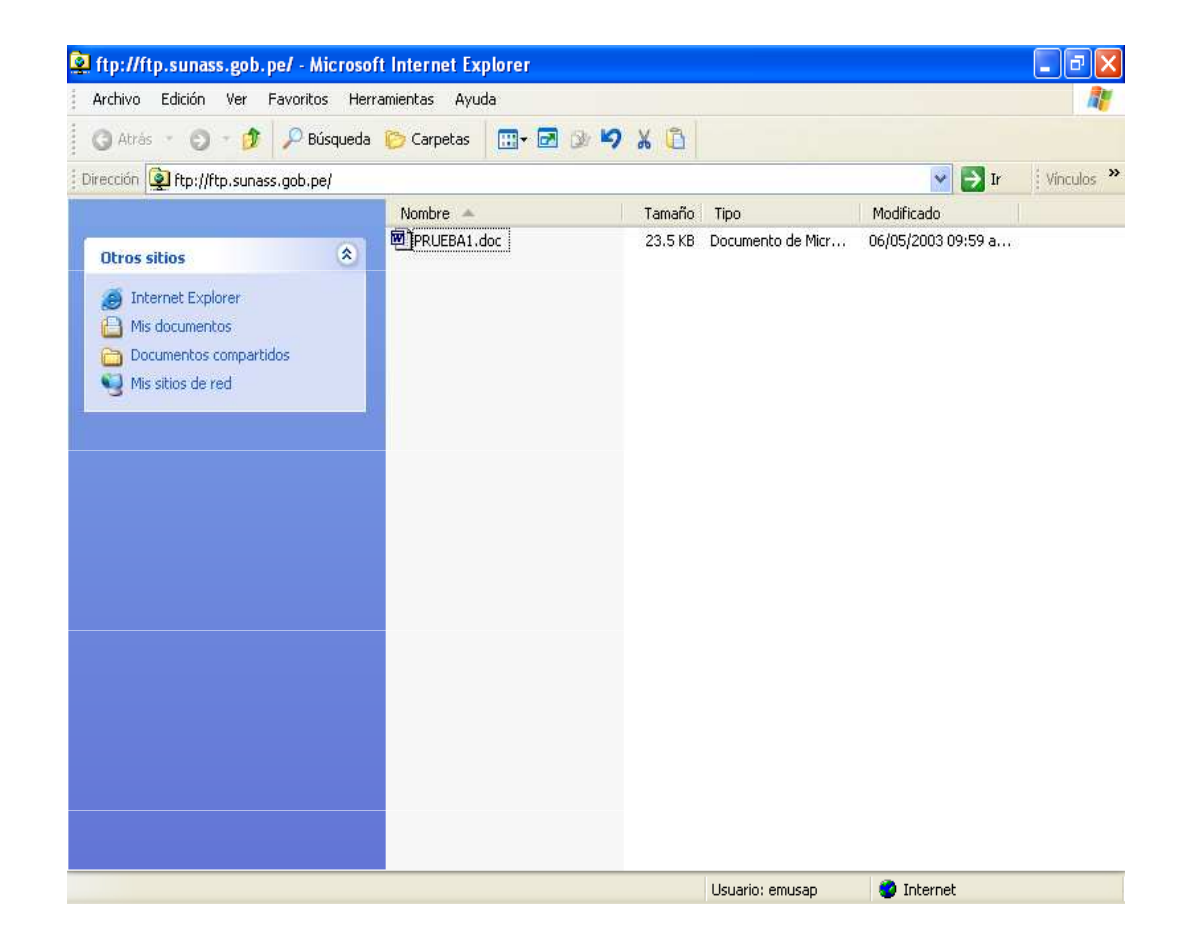